## CY3660 enCoRe V / LV DVK QUICK START GUIDE

**CY3660 enCoRe™ V and enCoRe™ VLV Development Kit**

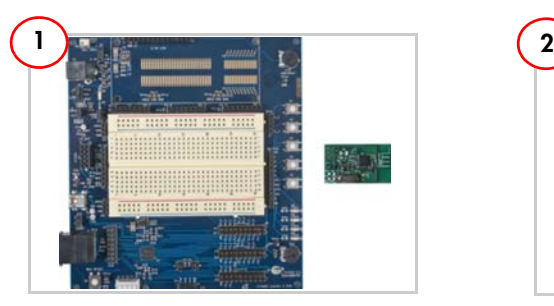

Unpack the CY3660 enCoRe™ V/LV development board and the LP radio module from the package.

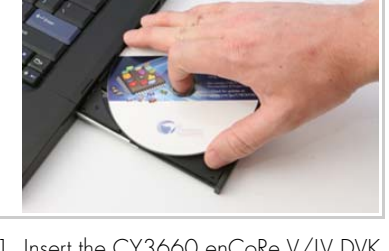

- 1. Insert the CY3660 enCoRe V/LV DVK CD/DVD.
- 2. Install the kit contents, PSoC Programmer and PSoC Designer.
- 3. View the User Guide

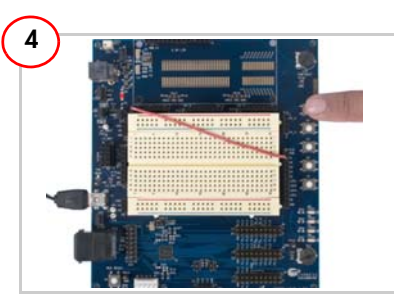

1. On the PC, go to Start > Control Panel > Mouse > Pointer Options, and uncheck 'Enhance Pointer Precision'. Open a simple drawing application such as Paint and place the mouse pointer on it.

2. Press button S1 on the DVK board to toggle the drawing in Paint. The word 'USB' is drawn when the S1 button is pressed. Press the S1 button again to stop drawing.

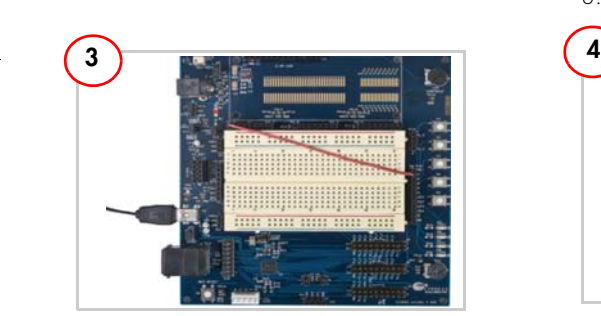

1. Place a jumper on J12 and another between  $V_{DD}$  and  $V_{REG}$  on J2.

2. Select the fixed 3.3 V V<sub>REG</sub> at J5 pins 2 and 3. Wire up S1 button on the board, attach a wire from P0\_0 on P7 to S1 on P10.

4. Connect the Mini-B side of the USB A/Mini-B cable to the CY3660 DVK board and the A side to the PC; the board enumerates as a HIDcompliant mouse in Device Manager.

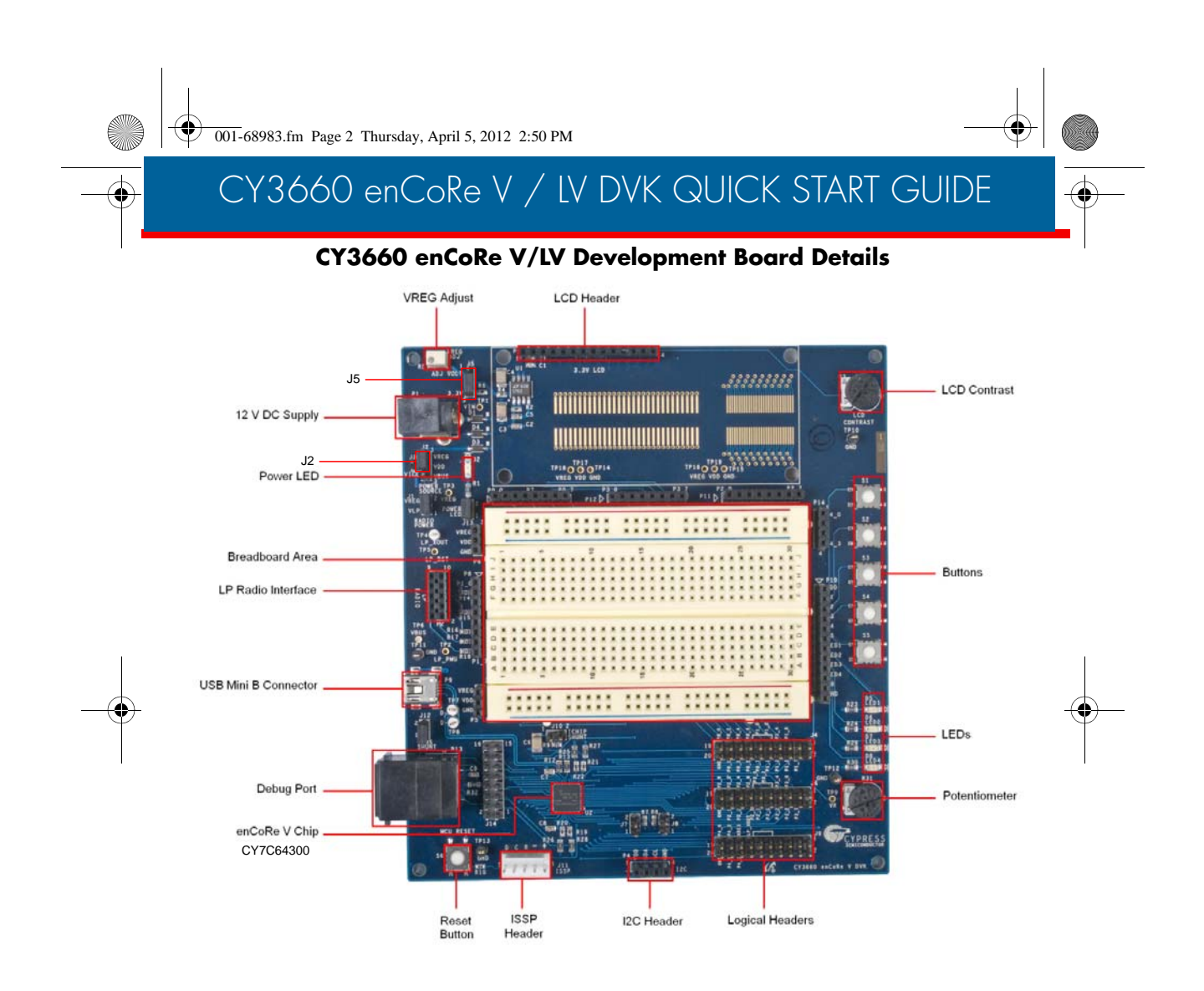

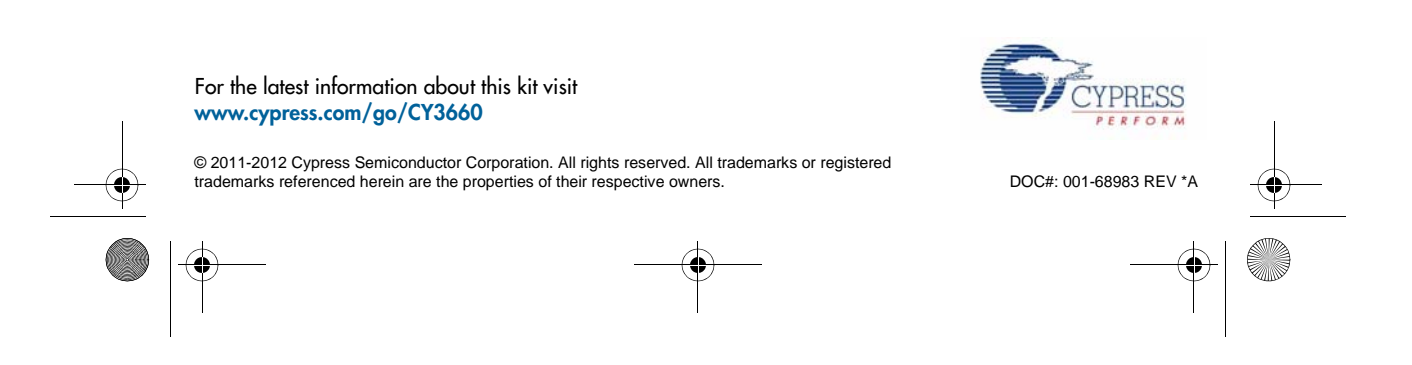

## **X-ON Electronics**

Largest Supplier of Electrical and Electronic Components

*Click to view similar products for* [Development Boards & Kits - Wireless](https://www.x-on.com.au/category/embedded-solutions/engineering-tools/embedded-development-tools/embedded-processor-development-kits/development-boards-kits-wireless) *category:*

*Click to view products by* [Cypress](https://www.x-on.com.au/manufacturer/cypress) *manufacturer:* 

Other Similar products are found below :

[DA14586-00F02ATDB-P](https://www.x-on.com.au/mpn/dialogsemiconductor/da1458600f02atdbp) [SLWRB4179B](https://www.x-on.com.au/mpn/siliconlabs/slwrb4179b) [ATA8520-EK3-E](https://www.x-on.com.au/mpn/microchip/ata8520ek3e) [EM3588-MLR-AN-C](https://www.x-on.com.au/mpn/siliconlabs/em3588mlranc) [PMODUSBUART](https://www.x-on.com.au/mpn/digilent/pmodusbuart) [PMOD8LD](https://www.x-on.com.au/mpn/digilent/pmod8ld) [PMODBB](https://www.x-on.com.au/mpn/digilent/pmodbb) [PMODENC](https://www.x-on.com.au/mpn/digilent/pmodenc) [PMODHB5](https://www.x-on.com.au/mpn/digilent/pmodhb5) [PMODIOXP](https://www.x-on.com.au/mpn/digilent/pmodioxp) [PMODKYPD](https://www.x-on.com.au/mpn/digilent/pmodkypd) [PMODNIC100](https://www.x-on.com.au/mpn/digilent/pmodnic100) [PMODOLED](https://www.x-on.com.au/mpn/digilent/pmodoled) [PMODR2R](https://www.x-on.com.au/mpn/digilent/pmodr2r) [PMODRTCC](https://www.x-on.com.au/mpn/digilent/pmodrtcc) [PMODSD](https://www.x-on.com.au/mpn/digilent/pmodsd) [PMODSWT](https://www.x-on.com.au/mpn/digilent/pmodswt) [MSP-](https://www.x-on.com.au/mpn/texasinstruments/mspexpcc430rf4)[EXPCC430RF4](https://www.x-on.com.au/mpn/texasinstruments/mspexpcc430rf4) [STM32W108B-KEXT](https://www.x-on.com.au/mpn/stmicroelectronics/stm32w108bkext) [ATSAMR30-XPRO](https://www.x-on.com.au/mpn/microchip/atsamr30xpro) [SLWRB4169B](https://www.x-on.com.au/mpn/siliconlabs/slwrb4169b) [SLWRB4169A](https://www.x-on.com.au/mpn/siliconlabs/slwrb4169a) [SLWRB4168A](https://www.x-on.com.au/mpn/siliconlabs/slwrb4168a) [SLWRB4158A](https://www.x-on.com.au/mpn/siliconlabs/slwrb4158a) [3406](https://www.x-on.com.au/mpn/adafruit/3406) [MIKROE-](https://www.x-on.com.au/mpn/mikroelektronika/mikroe3334)[3334](https://www.x-on.com.au/mpn/mikroelektronika/mikroe3334) [10771](https://www.x-on.com.au/mpn/waveshare/10771) [10857](https://www.x-on.com.au/mpn/waveshare/10857) [EA PCBARDDOG1701](https://www.x-on.com.au/mpn/electronicassembly/eapcbarddog1701) [EM3588-M-AN-C](https://www.x-on.com.au/mpn/siliconlabs/em3588manc) [IOSHIELD-L](https://www.x-on.com.au/mpn/wiznet/ioshieldl) [PMODAD2](https://www.x-on.com.au/mpn/digilent/pmodad2) [PMODAD5](https://www.x-on.com.au/mpn/digilent/pmodad5) [PMODBT2](https://www.x-on.com.au/mpn/digilent/pmodbt2) [PMODCON3](https://www.x-on.com.au/mpn/digilent/pmodcon3) [PMODCON4](https://www.x-on.com.au/mpn/digilent/pmodcon4) [PMODGYRO](https://www.x-on.com.au/mpn/digilent/pmodgyro) [PMODMAXSONAR](https://www.x-on.com.au/mpn/digilent/pmodmaxsonar) [PMODRS232](https://www.x-on.com.au/mpn/digilent/pmodrs232) [PMODRS485](https://www.x-on.com.au/mpn/digilent/pmodrs485) [PMODTPH](https://www.x-on.com.au/mpn/digilent/pmodtph) [PMODTPH2](https://www.x-on.com.au/mpn/digilent/pmodtph2) [PMODWIFI](https://www.x-on.com.au/mpn/digilent/pmodwifi) [AC164159](https://www.x-on.com.au/mpn/microchip/ac164159) [EV-](https://www.x-on.com.au/mpn/analogdevices/evaducrf101mk1z)[ADUCRF101MK1Z](https://www.x-on.com.au/mpn/analogdevices/evaducrf101mk1z) [EV-ADUCRF101MK3Z](https://www.x-on.com.au/mpn/analogdevices/evaducrf101mk3z) [EV-ADUCRF101QS1Z](https://www.x-on.com.au/mpn/analogdevices/evaducrf101qs1z) [EV-ADUCRF101QS3Z](https://www.x-on.com.au/mpn/analogdevices/evaducrf101qs3z) [EV-ADUCRF101QSP3Z](https://www.x-on.com.au/mpn/analogdevices/evaducrf101qsp3z) [AT256RFR2-EK](https://www.x-on.com.au/mpn/microchip/at256rfr2ek)